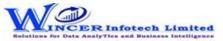

| No. | Panel       | Menu (M)    | Function (F)                     | Tool Tips / Brief Descriptions                                                                                                    | Туре |
|-----|-------------|-------------|----------------------------------|----------------------------------------------------------------------------------------------------|------|
| 1   | By Criteria |             |                                  | Performs the selected list of eCAAT functions, in succession from the selected functions of specific panel.                                                                                                    | Р    |
| 2   | By Criteria | Investigate |                                  | Performs Classifier, Stratum, Comparative, Analysis, 3D-Reports, Query, Statistics - Bendford's Law, Append File, Validate, relate and Templates functions, in succession as specified and displays resuls in workbook/worksheets. | M    |
| 3   | By Criteria | Investigate | Classifier - Quadrant Analysis   | Displays items in four quadrants as per the specified percentage for each category.                                                                                                    | F    |
| 4   | By Criteria | Investigate | Classifier - Percentile Analysis | Displays items in specific percentages as per default/specific percentage given.                                                                                                    | F    |
| 5   | By Criteria | Investigate | Classifier - Cluster Analysis    | Displays summary of groups of data from selected set of 2 columns such that each cluster has data of similar characteristics as specified.                                                                                         | F    |
| 6   | By Criteria | Investigate | Classifier - Pattern Analysis    | Displays in selected ascending/descending order (based on count/sum/product) the summary of groups of data.                                                                                                    | F    |
| 7   | By Criteria | Investigate | Stratum - Numeric                | Groups numeric data and displays the data in different tabs for each strata.                                                                                                    | F    |
| 8   | By Criteria | Investigate | Stratum - Date                   | Groups date-related data and displays the data in different tabs for each strata.                                                                                                    | F    |
| 9   | By Criteria | Investigate | Stratum - Character              | Groups character-related data and displays the data in different tabs for each strata.                                                                                                    | F    |
| 10  | By Criteria | Investigate | Comparative - CompareNColumn     | Compares all values of two selected columns and displays differences between cells, rows added or deleted.                                                                                                    | F    |
| 11  | By Criteria | Investigate | Comparative - By Columns         | Displays the count, sum/difference of two or more similar columns from same worksheets with options to see results of different types of comparison in a separate workbook.                                                        | F    |
| 12  | By Criteria | Investigate | Comparative - By Files           | Displays the count, sum/difference of two or more similar columns from two different worksheets with options to see results of different types of comparison in a separate workbook.                                               | F    |
| 13  | By Criteria | Investigate | Comparative - By Worksheets      | Compares all values of two selected worksheets and displays differences between cells, rows added or deleted.                                                                                                    | F    |
| 14  | By Criteria | Investigate | Comparative - By Multiple Files  | Displays the count, sum/difference of two or more similar columns from more than two different worksheets with options to see results of different types of comparison in a separate workbook.                                     | F    |

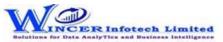

| No. | Panel       | Menu (M)    | Function (F)                    | Tool Tips / Brief Descriptions                                                                                                    | Туре |
|-----|-------------|-------------|---------------------------------|----------------------------------------------------------------------------------------------------|------|
| 15  | By Criteria | Investigate | Comparative - By Value          | Displays the count, sum/difference for each of the rows for selected numerical columns based on specified columns from two selected worksheets.                                                                | F    |
| 16  | By Criteria | Investigate | Comparative - By Strata         | Displays the count, sum/percentage for each of the specified strata for selected numerical columns from two selected worksheets.                                                                               | F    |
| 17  | By Criteria | Investigate | Comparative - By Period         | Displays the count, sum/percentage for each of the specified period stratas for selected date columns from two selected worksheets.                                                                            | F    |
| 18  | By Criteria | Investigate | Analysis - MIS                  | Displays the count, total, minimum, maximum and average of records for the selected period with options to perform further analysis by computing on selected fields/compare with other existing/result fields. | F    |
| 19  | By Criteria | Investigate | 3D-Reports - MIS                | Displays the Month-wise break-up for selected options in MIS reports such as: Day of week, Day of Year, Day of Month, etc.                                                                                     | F    |
| 20  | By Criteria | Investigate | 3D-Reports - Stratify Numeric   | Displays the Month-wise break-up by Grouping numeric data into different strata based on selected intervals.                                                                                                   | F    |
| 21  | By Criteria | Investigate | 3D-Reports - Stratify Character | Displays the Month-wise break-up by Grouping character data into different strata based on selected intervals.                                                                                                 | F    |
| 22  | By Criteria | Investigate | 3D-Reports - Stratify Aging     | Displays the Month-wise break-up by Grouping date-related data into different strata based on selected intervals.                                                                                              | F    |
| 23  | By Criteria | Investigate | 3D-Reports - Aging              | Displays the Month-wise break-up for selected options of ageing intervals.                                                                                                    | F    |
| 24  | By Criteria | Investigate | Analysis - Pareto Analysis      | Displays items in two separate categories as per the Pareto (80:20) rule/specific percentage given for each category.                                                                                          | F    |
| 25  | By Criteria | Investigate | Analysis - ABC Analysis         | Displays items in three separate categories as per the specific percentage given for each category.                                                                                                    | F    |
| 26  | By Criteria | Investigate | Analysis - ABCD Analysis        | Displays items in four separate categories as per the set criteria of low-low, low-high, high-low and high-high categories.                                                                                    | F    |
| 27  | By Criteria | Investigate | Analysis - Aging                | Groups date-related data and displays data in different intervals of data.                                                                                                    | F    |
| 28  | By Criteria | Investigate | Analysis - Day Of Week Analysis | Groups and displays data for each day of week in different tabs for each day.                                                                                                    | F    |
| 29  | By Criteria | Investigate | Analysis - Quarterly Analysis   | Groups and displays data in four separate tabs for each of the quarters.                                                                                                    | F    |
| 30  | By Criteria | Investigate | Analysis - Monthly Analysis     | Groups and displays data in twelve separate tabs for each of the months.                                                                                                    | F    |

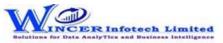

| No. | Panel       | Menu (M)    | Function (F)                    | Tool Tips / Brief Descriptions                                                                                                    | Туре |
|-----|-------------|-------------|---------------------------------|----------------------------------------------------------------------------------------------------|------|
| 31  | By Criteria | Investigate |                                 | Displays the variation between highest value and second highest value in terms of difference and multiple (difference/second highest value) for specified numeric column. Includes option to display above values based on lowest/second lowest. | F    |
|     |             |             | Analysis - RSF                  |                                                                                                    |      |
| 32  | By Criteria | Investigate | Analysis - MVF                  | Displays variation between maximum and minimum value and the differential factor in multiple (difference/minimum) for specified numeric column. Includes option to display above values for 2nd maximum and 2nd minimum.                         | F    |
| 33  | By Criteria | Investigate | Analysis - Compute & Compare    | Identify exceptions after computing on selected fields/comparing results with other existing/result fields.                                                                                                    | F    |
| 34  | By Criteria | Investigate | Query - Numeric                 | Displays numbers which are rounded off, 999, 0 and those which begin and/or end with specific numbers and also blank cells in the selected numeric column.                                                                                       | F    |
| 35  | By Criteria | Investigate | Query - Character               | Displays characters that begin and/or end with specific letters or words.                                                                                                    | F    |
| 36  | By Criteria | Investigate | Query - Exception               | Displays records based on up to three AND/OR conditions.                                                                                                    | F    |
| 37  | By Criteria | Investigate | Query - List To Find            | Displays items for selected list for date, numeric or character fields.                                                                                                    | F    |
| 38  | By Criteria | Investigate | Query - List To Delete          | Deletes selected list of rows for date, numeric or character data based on specified conditions and creates two new worksheets: List of deleted rows and List after deletion.                                                                    | F    |
| 39  | By Criteria | Investigate | Query - Verify Numbers          | Compares two columns digit-by-digit to find missing digits and transposition errors.                                                                                                    | F    |
| 40  | By Criteria | Investigate | Statistics - Bendford's Law     | Displays variance in patterns of numeric data based on Benford's Law.                                                                                                    | F    |
| 41  | By Criteria | Investigate | Append File - Matched Columns   | Displays records after appending multiple worksheets with the same record structure.                                                                                                    | F    |
| 42  | By Criteria | Investigate | Append File - Unmatched Columns | Displays records after appending multiple worksheets with the unmatched record structure.                                                                                                    | F    |
| 43  | By Criteria | Investigate | Validate - Date                 | Displays date(s) within or beyond specified date from the primary date column after matching with secondary date column. Option to display dates available in secondary column not available in primary.                                         | F    |
| 44  | By Criteria | Investigate | Validate - Totals               | Matches total of data grouped for two selected columns and displays data for which totals do not tally with option to display details or summary of unmatched items.                                                                             | F    |

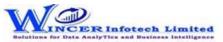

| No. | Panel       | Menu (M)    | Function (F)                     | Tool Tips / Brief Descriptions                                                      | Туре         |
|-----|-------------|-------------|----------------------------------|-------------------------------------------------------------------------------------|--------------|
| 45  | D. Calleda  |             |                                  | Identifies duplicates values by comparing values of two selected columns and        | F            |
| 45  | By Criteria | Investigate | Validate - Duplicates            | displays results as: "duplicates in both" or "unique in both".                      |              |
|     | By Criteria |             | Relate - Quick Join              | Displays records (fully matched, all in primary, not in primary) by adding selected | F            |
| 46  |             | Investigate |                                  | column (s) from secondary file after matching data from two selected worksheets     |              |
|     |             |             |                                  | based on column values.                                                             |              |
| 47  | By Criteria | Investigate |                                  | Displays records after joining data from two worksheets based on common/            | F            |
| 47  |             | Investigate | Relate - Join Files              | uncommon column values.                                                             |              |
|     | By Criteria |             |                                  | Displays records with sum for selected columns for each of the rows after joining   | F            |
| 48  |             | Investigate |                                  | data from two worksheets based on common/ uncommon column values.                   |              |
|     |             |             | Relate - Join & Compute          |                                                                                     |              |
|     |             |             |                                  | Identify relationship between 2, 3 or more files based on selected field(s) and     | F            |
| 49  | By Criteria | Investigate |                                  | display results in horizontal/columnar for various options of matching/unmatching.  |              |
|     |             |             | Relate - Multiple Join           |                                                                                     |              |
|     | By Criteria | Investigate |                                  | Identify relationship between 2, 3 or more files based on selected field(s) and     | F            |
| 50  |             |             |                                  | compute sum for selected fields and display results in horizontal/columnar for      |              |
|     |             |             | Relate - Join & Compute Multiple | various options of matching/unmatching.                                             |              |
| 51  | By Criteria | Investigate |                                  | Displays records after joining data from up to three worksheets based on common/    | F            |
|     |             |             | Relate - 3-Way Matching          | uncommon column values.                                                             |              |
| 52  | By Criteria | Investigate |                                  | Displays the consolidated count and sum of each distinct value in the selected      | F            |
|     |             |             | Relate - Consolidate             | column in multiple worksheets.                                                      |              |
| 53  | By Criteria | Investigate | Relate - Collate                 | Displays records after combining the selected/ specified data from two/more         | F            |
|     |             |             |                                  | worksheets.                                                                         |              |
| 54  | By Criteria | Investigate |                                  | Finds variances in patterns of standard formats such as PAN, TAN, GSTIN, Aadhar     | F            |
|     |             |             | Templates - Validate Patterns    | numbers and user specified criteria.                                                | _            |
|     | By Criteria | Investigate |                                  | Displays whether selected single GSTIN or multiple GSTIN as per selected column is  | F            |
| 55  |             |             |                                  | valid/invalid and provides specific category of assessee.                           |              |
|     |             |             | Templates - Validate GSTIN       |                                                                                     |              |
|     | By Criteria | Investigate | Templates - Validate Email Ids   | Displays whether email ids in the selected column(s) are valid/invalid by verifying | F            |
| 56  |             |             |                                  | the format & domain and provides options to extract them in one/two worksheets      |              |
|     |             | 1           |                                  | alongwith domain summary.                                                           | <del>-</del> |
|     |             | l           | Templates - Validate Domains     | Displays whether domains in the selected column(s) are valid/invalid by verifying   | F            |
| 57  | By Criteria | Investigate |                                  | domain name from registry and provides options to extract them in one/two           |              |
|     |             |             |                                  | worksheets alongwith domain summary.                                                |              |

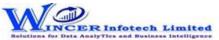

| No. | Panel       | Menu (M)    | Function (F)                        | Tool Tips / Brief Descriptions                                                     | Туре |
|-----|-------------|-------------|-------------------------------------|------------------------------------------------------------------------------------|------|
| го  | By Criteria | latiaata    |                                     | Finds records that are in conformance to Luhn Algorithm for credit card numbers    | F    |
| 58  |             | Investigate | Templates - Luhn Algorithm          | (12 to 19 digits) in the selected columns.                                         |      |
| ΕO  | By Criteria | Investigate |                                     | Displays the records by joining two worksheets based on common field from          | F    |
| 59  |             | Investigate | Templates - Authentication Check    | single/multiple workbook and on specific condition.                                |      |
|     | By Criteria | Investigate |                                     | Verifies whether values in selected primary columns exist in selected secondary    | F    |
| co  |             |             |                                     | columns and provides option to display rows with values which exist or non-exists  |      |
| 60  |             |             |                                     | in both. Display results in result form in remarks column with "available" or "not |      |
|     |             |             | Templates - Existence Check         | available"                                                                         |      |
| 61  | By Criteria | Investigate |                                     | Displays the difference between values of two numeric columns in number and in     | F    |
| 01  |             |             | Templates - Analytical Review       | percentage.                                                                        |      |
|     | By Criteria | Investigate |                                     | Identify back-dated entries, duplicates/gaps based on selected                     | F    |
| 62  |             |             |                                     | numeric/alphanumeric field related to date field based on original/sorted order    |      |
| 02  |             |             |                                     | from active/selected workbook and display results as comments or new worksheet.    |      |
|     |             |             | Templates - Back-Dated Entires      |                                                                                    |      |
| 62  | By Criteria | Investigate |                                     | Combines or segregates columns into debit and credit columns or a single column    | F    |
| 03  |             |             | Templates - Debit and Credit Column | respectively.                                                                      |      |
| 61  | By Criteria | Investigate |                                     | Compute age based on current date/ specified date on the selected date column.     | F    |
| 04  |             |             | Templates - Compute Age             |                                                                                    |      |